Türkiye 18. Uluslararası Madencilik Kongresi ve Sergisi MCET2003, ©2003, ISBN 975-395-606-1

# Mekanize Üretim Yöntemlerinde Kullanılan Ekipmanların 'İşletme Maliyeti Hesabı" Modeli

Y.Gül *Cumhuriyet Üniversitesi, Maden Mühendisliği Bölümü, Sivas*  B.Elevli *Dıtmlupınar Üniversitesi. Maden Mühendis/İği Bölümü. Kütahya* 

ÖZET: Her alanda olduğu gibi. madencilik alanında da bilgisayarın varlığı kendini hissettirmektedir. Ancak, fiziksel olarak bilgisayarın işletmelerde bulunması fazla bir şey ifade etmemektedir. Bilgisayardan yararlanabilmek için. işlerin özelliğine bağlı olarak geliştirilmiş "Bilgisayar Programlarının" olması gereklidir. Sözkonusu bilgisayar programlarından, genel amaçlı olanları yaygın bir şekilde bulunulabilirken, özel amaçlı programlar piyasada bulunamamakta veya bulunsa da oldukça maliyetli olmaktadırlar. Bu durumda, işletmelerin bu programlardan yararlanmaları kısıtlı olmakladır.

Bu çalışma kapsamında geliştirilen bilgisayar programı özel amaçlı programlar kapsamına girmektedir. Programın amacı, yeraltı maden işletmelerinde mekanizasyona geçebilmek, ekipman seçebilmek veya mekanizasyona geçilmişse mevcut ekipmanların değerlendirmesini yapabilmek için verilen çalışma koşullarında üretim miktarı ve işletme maliyetini hesaplayarak yöneticiye yardımcı olmaktır.

EKMAL adı verilen program aracılığıyla kullanıcı (çoğunlukla maden mühendisi), yer altı mekanizasyonunda yaygın olarak kullanılan Jumbo delici. LHD ve yer altı kamyonu ile ilgili üretimleri ve maliyetleri kısa sürede hesaplayabilmece, farklı ekipmanların üretim ve maliyetlerini mukayese edebilmektedir.

ABSTRACT: The impact of computers can be seen in every area as well as mining. However, the existence of computers does not mean anything. In order to utilitize the power of computers, specific computers programs are needed. Although general purposed programs can be easily obtained, it is very hard to find specific programs or they are very expensive. In this case, the utilization of computers will be limited.

The program devoloped within the scope of this study, can be classified as a specific program. Objective of the program is to help the engineers in equipment selection by calculating production and production cost of some underground equipments.

The program called "EKMAL" will help the user (usually mining engineer) to calculate production and production cost of underground equipments, such as Jumbo, LHD and underground truck within very short time period, to compare the production costs of different brand equipments.

## I GİRİŞ

Madencilik rekabetin ve riskin yüksek, kar marjının düşük olduğu yatırımlardır. Üretilen ürünün satış fivatı İse genellikle dünya piyasalarında belirlenmekte ve düşük maliyetli Üreticiler pazardaki yerlerini koruyabilmektedirler. Bu pazarda rekabet edebilmek ve işletmenin ekonomikliğini<br>sağlayabilmek içinde üretim maliyetlerini sağlayabilmek içinde üretim maliyetlerini düşürmekten başka alternatif yoktur. Bunlara ilave olarak sağlık, emniyet ve çevre ile ilgili yasal düzenlemeler hem ilave maliyet getirmekte, hem de işçilerin üretim noktalarından uzaklaştırılmasını zorunlu hale getirmektedir.

Hem üretim maliyetini azaltmak, hem de üretim noktalarındaki işçi sayısını azaltmak için. klasik emek - yoğun üretim yöntemlerini terk ederek mekanize üretim yöntemlerine geçmek gerekmektedir. Mekanize üretim yöntemine geçmek iki aşamalı bir problemdir. Birinci aşama, işletme şartlarına en uygun ekipman/ekipmanları seçmek, ikinci aşamada İse yatırım için yöneticinin ikna edilmesidir. İşletme yöneticisinin ikna edilmesi en iyi maliyet mukayesesi ile yapılır. Mevcut sistemin maliyetini hesaplamak kolay iken, hedeflenen sistemin maliyetini hesaplamak zordur. Mekanize bir üretim yönteminin maliyetini önceden hesaplayabilmek için birtakım kabuller yapılmalı ve geliştirilmiş maliyet modelleri kullanılmalıdır.

Yukarıda anlatılan sebeplerden görüleceği üzere, mekan ize metim yönteminde hem kullanılması planlanan ekipmanların seçiminde mali jet mukayesesi, hem de mek.ınize ıııetıme geçilmesi durumunda oluşacak maliyetlerin hesaplanması gerekmekledir Bu hesaplamaların kolaylıkla, kısa surede ve herkesin kabul edebileceği bir şekilde olması için. bir mali) el hesaplama modeli gehşlırlmıştır Oluştuıulan bu model C++ yazılını dili kullanılarak bilgisayar programı haline getirilmiştir.

## 2 EKİPMAN SEÇİMİ KRİTERLERİ

#### 2 / *Genel*

Maden isletmelerinde makine-ekipman seçimi en kritik katarlardan birinin verilmesidir. Özellikle kazı \e nakliye ekipmanları, madendeki tüm işlemlerin merkezi olup. üretimle ilgili diğer işler bu ekipmanlara bağlıdır. Ayrıca rekabet ortamı, maden fiyatları \e buna bağlı olaıak kar marjının düşük olduğu günümüzde, seçilen ekipmanların uygunluğu Uim imletmenin ekonomİklilığim etkilemektedir. Seçilen ekipmanlar istenen amaca uygun ve sistemin diğer elemanları ile uyumlu ise. işletmenin ekonomıklihğiııe pozitif bir katkı yapar. Aksi durumda ise işletmenin ekonomikliliğinin negatif olmasına sebep olur

işletmenin amacı kaı etmek olduğuna göre. ekipman seçimi yapılırken teknik ve ekonomik kriterler detavlı bıı şekilde analız edılmelıdıı(Elevli 2002. Saydam 19%).

## *2.2 Teknik Krıteı 1er*

"teknik kriterler seçilecek ekipmanın İşletme şartlarına uygun olup olmadığının tespitine yönelik kriterleri içermektedir Bu kriterleri uç grupla ınLelemck mümkündür.

## f *Mevcut enerji sistemi de uygunluğu*

Günümüzde ekipmanlar farklı enerji sistemlerine sahip olabilmektedirler. Yaygın olaıak Basınçlı hava. elektıik enerjisi ve sıvı (motorin, benzın.vs.) enerji sistemleri kullanılmaktadır Ancak maden isletmelerinde enerii sistemlerinin hepsi olma} ahiimektedıt Seçilecek ekipmanın istediği enerp sisteminin işletmede mevcut olması geıekmektedır. Aksı takdirde ekipman boşa alınmış olunur.

## // *)eraltı boşluklarına jiziLsel mgıınluğıı*

Yeraltı İşletmelerinde, yeraltında açılan boşlukların boyutu çok önemlidir. Seçilecek/alınacak ekipman ya mevcut bir işletme için veya yem planlanan bir işletme içindir Bu durumda seçilecek ekipman

mevcut boşluklara sığabilınelidır Çünkü ekipmanı sığdıımak için yapılacak İlave kazılar toplanı maliyeti artıracaktır. Ayrıca, kazılan kayacın mekanik özellikleri de açılan boşluğun boyutlarını kontrol etmektedir İslediğimiz büyüklükle boşluk açmamız bazen mümkün olamamakla veya o boşluğu ayakta tutmak için çok fazla tahkimat gerekmekledir Bu husus özellikle yeni işletmeler ıçııı seçilecek ekipmanlarda önem kazanır Yeraltı ha/u değilse bile ekipman seçiminden once yeraltında oluşturulacak boşlukların yaklaşık boyutları tespit edilmeli ve ekipman buna gore seçilmelidir.

Seçilen ekipman, hem kulan im yerine rahatlıkla ııakledilebilmelİ. hem de çalışacağı yerde rahat hareket edebilmelidir Burada en büyük kısıtlayıcı çoğunlukla mevcut kuyulardır.

Binada gözönüne alınacak boyutlar.

- Yeraltındaki boşluğun genişliği ile ekipmanın genişliği.
- Yeraltındaki boşluğun yüksekliği ile ekipmanın yüksekliği.
- Yeraltındaki dönüşlerin yarıçapı ile ekipmanın dönme yarıçapı.

Uyumlu olmalı \e aradaki fark ekipmanın rahat hareket etmesine olanak tanımalıdır. Zaten üretici firmalar kataloglarında mutlaka bu boyutları verirler

### w *[stellen üretimi ışı gerçeklesin me sı*

Eıziksel boyutu çalışma şartlarına uygun ekipmanlar seçildikten sonra, seçilen ekipmanların istenen<br>inetimi/işi gerçekleştirip gerçekleştiremeyeceği gerçekleştirip gerçekleştiremeyeceği analiz edilmelidir. Bu aşamada

- Ekipmanın teknik özelliklerine.
- Çalışma şartlarına.

bağlı olarak ekipmanla ilgili birim üretim miktarı hesaplanmalıdır. Bu hesaplamaları yaparken kullanılan kabullerin gerçekçi olması çok önemlidir. Yanlış veya eksik kabuller hoş olmayan sonuçlar doğurur.

Bu şekilde elde edilen sonuçlar sonunda hangi ekipmanlarla hedeflenen üretim miktarına ulaşılıp ulaşılamayacağı konusunda karar verilir. Bu hesaplamalara paralel olarak alınması düşünülen ekipmanın sistemdeki diğer ekipmanlarla kapasite uy umunun olup olmadığı da analız edilir.

### *2.3 Ekonomik Kriterler*

Ekipmanların ekonomik değerleri farklılıklar aız edecektir Ekonomik kriterler bazında, ekipmanla ilgili maliyetlerin mukayese edilmesi gerekir Mevcut sistemdeki bir ekipmanın maliyetini hesaplamak kolaydır Ancak seçim yapmak amaçlı yanı işletmede faal olmayan bir ekipmanın

malivetmi hesaplamak zordur Oldukça delay ve ımz bir çalışma guektınr

Fkıpnıanları ekonomik bazda mukavese edebilmek ıçm aşağıdaki nıalıjeileıııı hesaplanması geıekmektedır

- F kıpmanın ilk \ alırını malı\elı
- " Ekipmanın işletme malı\etı
- Ckıpnıanın toplam hırını nıalıvetı

Işleimenın ktndı (inansal koşullarına göıe bu krıleılerın hangisinin ağırlıklı olacağı değişebilir Ama >a\gın olarak teri.ıh edilen toplam hırını maliyet muka\esesıdır Bu hırım malnel ekipmanın \aptığı işe bağlı olaıak *TL/um TL/m' TL/m*  şekılLıınde ıtade edilir

leknık ve ekonomik krıleılerın \anısıı.ı ekipman seçimi \apılırken [\asal](file:///asal) kriterler (IŞÇI sağlığı \c IŞ güvenliği ile ilgili) \c satış soması ser\ıs ağıda goz o n H n ek, bulundurulmalıdır Satış soması teknik destek sağlavan ve güvenilirliği teseıl edilmiş lırmalaı m ekipmanları seçimlerde dikkate alınmalıdır

## 1 PROGRAMIN TANITILMASI

### *3 I Genel kullanım*

Görsel C++ (Borland C++ Buıldeı) dili kullanılarak geliştirilen LK.MAI pıogıamı [pi.nt.Lie m](http://pi.nt.Lie)antığı ile hazırlanmış olup bir ana ve 11 ali penceıeden modana gelmıştıı

I KMAL programı çalıştırıldığı zaman ekrana "Şekil 1 de görülen pencere gelir

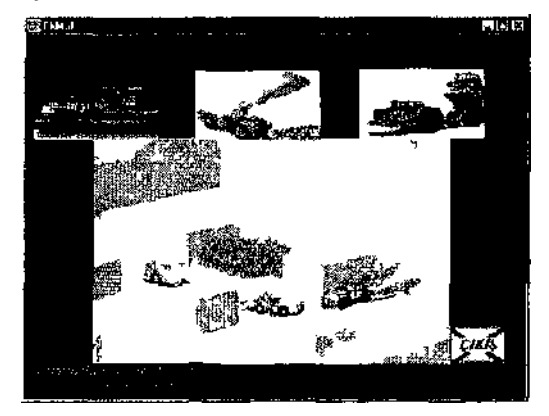

\*>ekil I I kMAI programı ana penceresi

Bu pencere üzerinde goıulen uç adei kuçuk ıcsını (Delici Yukle\ıcı Kanıvon) ali menlilere ulaşımı sağlar Bu menııleıden heılıangı bıııne tıklanıısa menu ile ilgili \enı hır pencere açılır

Tum pencerelerin ortak olan ozellıklcı inden bııııiLiM pencerelerde bulunan renkli kutucııklardıı Bu lenklı kutucuklaıa kullanıcı müdahale edemez

O kutucuklar progıamın hesaplamaları sonucu elde edilen değerlerdıı Kullanıcı ancak lenklı olmayan kutucuklaıdakı veııleıı değıştııebılır Ikmcı özellik ise herhangi hır pencere ilk açıldığında en son [\apilan](file:///apilan) işlemlerin sonuçları ile ekrana gelir Bu konuda kullanıcının dikkatli olması geıeklıdıı

## î *2 Delici İMCIMI*

Ana pencere uzennde bulunan delici resminin ü/eııne gidilirse uç adet menu ortaya çıkar (Şekil 2)

Bunlar

- a JumboEkle
- h Delici Üretim
- e Delici Maliyen

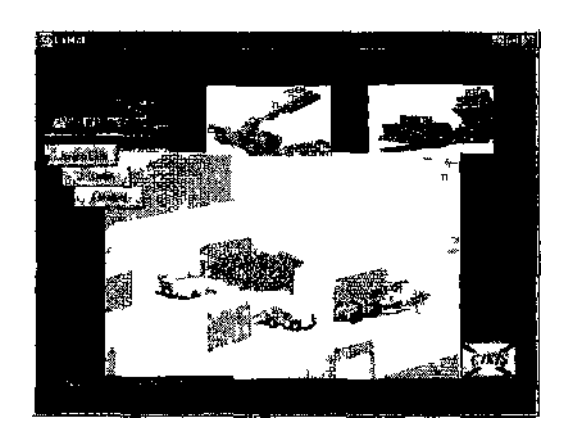

Şekil 2 Resim ıızenne gidince oluşan goruntu

#### a Delici ekle seçeneği

Bu pencere aracılığı ile işletmede bulunan veya alınması düşünülen delici ile ilgili teknik özellikler veri tabanına eklemi Bu pencere görüntüsü Şekil 1 de görülmektedir

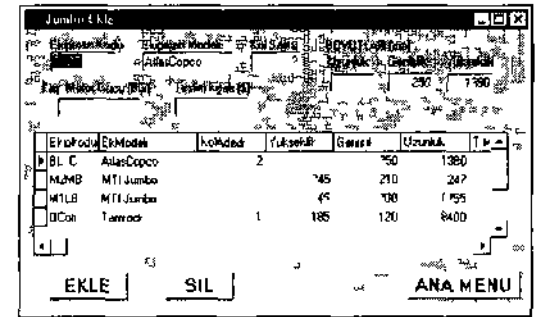

Şekil 3 Dalıcı ekle penceresi

## b. Delici üretimi seçeneği

Şekil 4'de bir örneği gösterilen bu pencere aracılığı ile seçilen delicinin üretimi hesaplanır. Bu hesapların yapılabilmesi için gerekli verilerin aşağıda verilen talimatlar doğrultusunda girilmesi gerekmektedir.

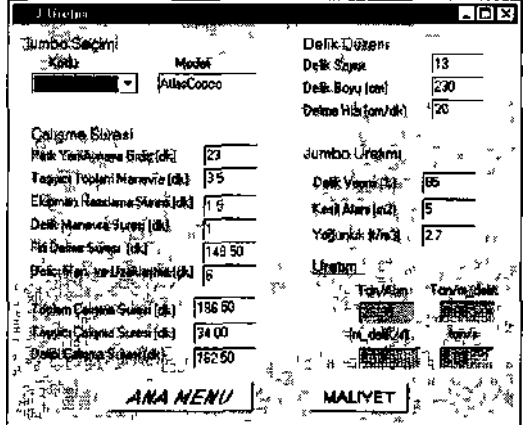

Şekil 4 Delici üretim penceresi

- Jumbo tipi seçilir. (Veri tabanında kayıtlı olan Jumbolardan bin seçilir)
- • *Park Yen- Aynaya Gidi? :* Aracın katalogdaki ortalama hareket hı^ı ve mesafeye göre kullanıcı tarafından hesaplanarak programa girilir.
- • *Taşıyıcı Toplam Manevra Suresi •* Yaklaşık 2- 4 dakikadır.
- • *Ekipman Hazırlama Suresi* 5- 7 dakikadır.
- • *Delik Manevra Suresi:* Delme esnasında bir delikten diğerine geçerken harcanan süre olup. kullanıcı tarafından delinecek delik sayısı ve delicideki kol sa $\lambda$  ısına göre hesaplanarak girilir<br>• Deha Manevra ve Uzaklaşma 3 - 6
- • *Deha Manevra ve Uzaklaşma* 3- 6 dakika/dtım'dır.
- • *Delik Verimi :* İlerleme miktarının. Delik bovuna oranı olup kullanıcı tarafından tahinini olarak girilir. (0 7-0.99).

## Delici maliyeti seccneSi

Bu pencere aracılığı ile en son seçilen Jumbonun maliyeti hesaplanır.""Şekil *5'dc* bir örneği görülen bu pencerede veri girişi yapılırken aşağıdaki hususlar dikkate alınmalıdır.

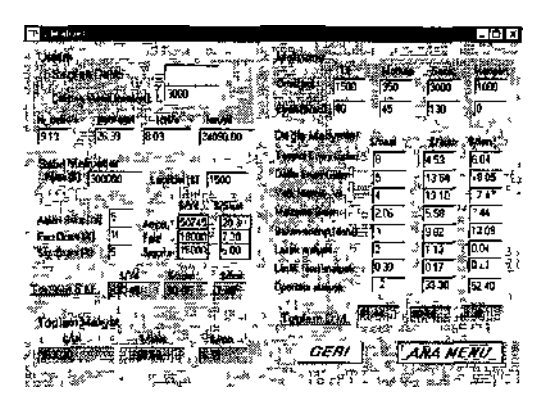

Şekil 5 Delici maliyet penceresi

- Makinanın yıllık çalışma süresi tahmini olarak veya üretim menüsünde çıkan sonuçlar gözönüne alınarak.
- Makina ve lastik fiyatı alınan bilgilere göre. Amortisman süresi. Faiz Oranı ve Sigorta oranı ise piyasa koşullarına göre,
- Tij. Malkap. Sank ve Manşon fiyat ve ömürleri üretici firmalardan ve katalog bilgilerinden bulunarak,
- Taşıyıcı enerji gideri. Delici enerji gideri. Yağ ve Hidrolik gideri işletme koşulları dikkate alınarak

kullanıcı tarafından hesaplanarak, programa girilir.

## *3.3 Yükleyici Seçimi*

Ana menüde Yükleyici Resmı'nin üzerine gidildiği zaman dört adet alt seçenek çıkar. Bu seçenekler;

- a. Yükleyici ekle
- b. Yol<br>c. Yük
- Yükleyici Üretimi
- d. Yükleyici maliyeti

Bu seçeneklerin her biri aşağıda açıklanmıştır.

a. Yükleyici ekle seçeneği (Ekipman girişi) Bu seçenek seçildiğinde Şekil 6'da görülen ekran göıüntüsu gelir.

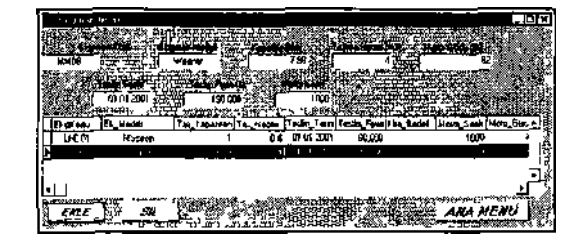

Şekil 6 Ekipman veri giriş penceresi (LUD ve Kamyon için).

Bu menü aracılığı ile işletmede bulunan veya alınması düşünülen LIID'lerın fiyatı, tipi ve teknik özellikleri veri tabanına kayıt edilir. Üretim ve maliyet hesapları bu veri tabanında bulunan yükleyicilerden seçim yapılarak gerçekleştirilir.

## b. Yol Ek/D/ seçeneği

Bu seçenek "Yol Ekle" ve "Yol Düzelt" olınak üzere ıkı alt seçenekten oluşmaktadır.

#### - *Yol ekle* seçeneği:

"Yol Ekle" seçeneği seçildiğinde Şekil 7'de ki ekran görüntüsü görülür. Bu ekran aracılığı ile işletmede, yükleyicilerin kullanacağı yol güzergahları veri tabanına kayıt edilir Ka\ıl yapılırken yükleyicinin gidiş ve dönüş güzergahının, yol koşullarına ve egıme göre parçalara ayrılmış olması gerekmektedir. Her yol parçası içinde, kullanılacak ekipmanın ulaşabileceği maksimum hızın, yolun uzunluğu, eğim ve yol direncine bağlı hız faktörünün kullanıcı tarafından programa girilmesi gerekmektedir.

### Yol direnci ; Yol koşullarına bağlıdır.

#### Nakliyat yolu tanımı (Gül. 1998)

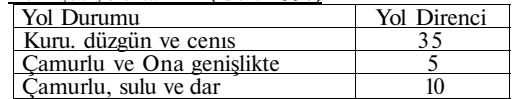

Hız Faktörü • Makına kataloglarındaki mesafe-hız faktörü ilişkisi grafiklerinden kullanıcı tarafından tespit edilir.

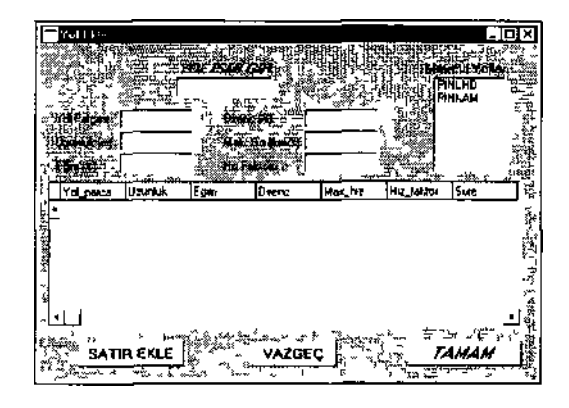

Şekil 7 Yol ekleme penceıesı

- *Yol düzelt* .seçeneği.

Bu seçenek seçildiği zaman Şekil 8'de görülen goruntu ekrana gelir.

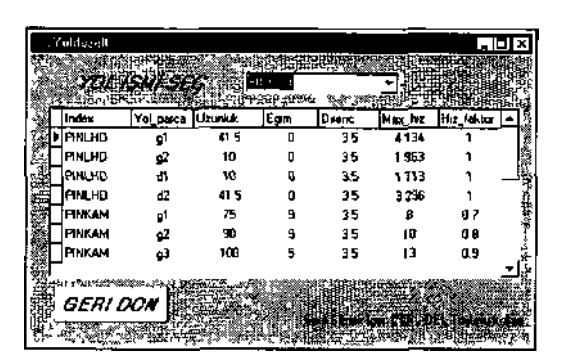

### Şekil 8 Yol düzelt penceresi

Bu menüde daha önce kullanıcı tarafından girilen yol parçalarında meydana gelebilecek yol ile ilgili değişiklikler yapılabilir. Fakat yol ismi ile yol parça adı değiştirilemez Ayrıca pencerede herhangi bir değişiklik yapıldıktan sonra, yapılan değişikliğin geçerli olması için. değişikliğin yapıldığı satırın üstüne veya altına tıklamak gerekmektedir

## Yüklevici üretim seçeneği

Şekil 9"da görüntüsü olan bu seçenek ile. daha önce kaydı girilen bir yükleyicinin, seçilen yol şartlarında ki üretim miktarı hesaplanabilir Hesaplar için gerekli veriler, kullanıcı tarafından aşağıda verilen talimatlar doğrultusunda girilmelidir.

- Daha önce girilen veriler doğrultusunda LHD ve Yol seçimi yapılmalıdır
- • *işletme Şartlan* Burada Yııkleme. Boşaltma Alanı ve Yığın Tanımı yapılmalıdır

Yükleme ve Boşaltma alanı seçilen LHD'nin boylularının, çalışma alanı boyutlarına uygunluğu gözöııüne alınarak belirlenir *(Makine boyutlarının çalışma havutlarına göre, sağ 'dan, sol 'dan ve l.'st'den 0 5 m daha kuçiık olması en ideal koşullardır)* Yığın tanımı yapılırken de kepçe genişliği baz alınmalıdır; parça boyutu, kepçe genişliğinin yarısından küçük olan malzeme oranı %80 ve daha yukarısı ise "İYİ". %50 - 60 arası ise "ORTA". %5\*Ü ve aşağısı ise "KÖTÜ\*" denilebilir (Gül. 1998)

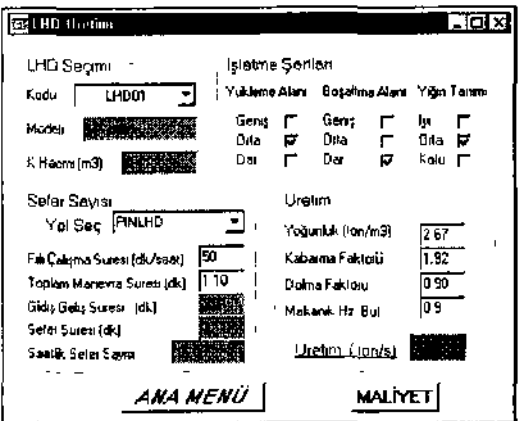

Sekil 9. LHD tirelim penceresi.

- • *Fiili Çalışma Sûresi* Çalışma ortamı ve şartlarına bağlı olarak: "KÖTÜ" = 45 dk/sa. "ORTA" = 50 dk/sa. "İYİ" = 55 dk/sa alınabilir.
- • *Toplam Manevra Sûresi :* Yol ve çalışma şartlarına bağlı olarak: "KÖTÜ"=I.4 dk/sefer.<br>"ORTA"=I.f dk/sefer. "İYİ"=0.855 dk/sefer  $ORTA" = 1.f$  dk/sefer. alınabilir.
- • *Kabarma Faktörü :* Yerinde malzeme hacminin, gevşetilmiş malzeme hacmine oranıdır (1.25- 1.70 arasındadır)

*Kcıhrırıııcı hakıonı-Yerinde Birini. Ağr.-Gevşek Binin. Ağr.* 

- *Dalına Faktörü :* Kepçenin tam kapasitesinin ne oranda dolduğunun tespitidir. Yığın tanımına<br>bağlı olarak program: "KÖTÜ"=0.S. bağlı olarak program: "KÖTÜ"=0.S. "ÖRTA"=0.90. "İYİ"=1.0 kendisi alır veya bu faktörü kullanıcı kendisi girebilir.
- • *Mekanik Hazır Bulımma :* Makiııanm taınitbakım'da geçen süreler dışında çalışma yerinde hazır bulunduğu süredir. Kullanıcı tarafından tahmini olarak alınabilir (0.8-0.95 arasıda bir değerdir).

Mekanik Hez Bulumna = Makmanin Çalişma Suresi<br>Mekanik Hez Bulumna = Mak Çaliş, Sur + Famir - Bukim Sin. Makmanni Çalışma Suresi

## d. Yükleyici maliyet seceneği

Bu seçenek seçildiği zaman Şekil 10'daki görüntü ekrana gelir. Bu ekran aracılığı ile üretimi hesaplanan yükleyicinin üretim maliyeti hesaplanır. I lesaplamaiaıın gerçekleşmesi için. kullanıcı aşağıda verilen açıklamalar doğrultusunda, gerekli verileri programa girmelidir.

• Makinanın yıllık çalışma süresi Uıhmİni olarak ve>a üretim menüsünde çıkan sonuçlar gözönüne alınarak. Makinanın fiyatı ve lastik fiyatı alman bilgilere göre. Amortisman süresi. Faiz Oranı ve

Sigorta oranı. Yakıt fiyatı. Lastik kaplama fiyatı. Operatör ücreti piyasa koşullarına göre. vardiya sayısı ve süresi ise işletme şartlarına göre kullanıcı itirafından programa girilmelidir.

*Programlı zaman kaybı :* İşletme tarafından makina için öngörülen periyodik bakını onarım süresidir.

*Programsız Zaman Kaybı :* Vardiya içerisinde nakliyeyi aksatabilecek çeşitli aksaklık ve arızalar, iş dağılımı ve üretim yöntemi gibi nedenlerden kaynaklanabilecek zaman kaybıdır. Kullanıcı tarafından tahmini olarak alınabilir.

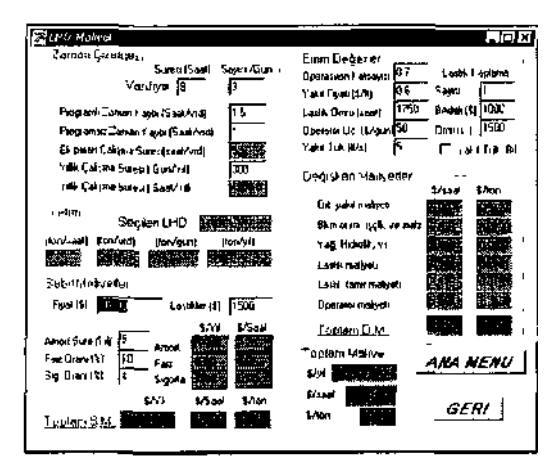

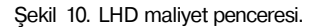

Bu programlı ve programsız zaınan kaybı seçenekleri program kullanıcısına makinayı vardiya içerisinde kullanabildiği süreye göre maliyet oluşumunu göstermesi açısından önemlidir.

*Operasyon katsayısı :* Çalışma koşullarına bağlı makina motor güç kullanım faktörü olup. yakıt tüketim hesaplamasında kullanılır. 0.5 - 0.95 arasında bir değerdir, kullanıcı tarafından tahmini olarak alınabilir.

*Yakıt tüketimi :* Eûer işletmede mevcut bir ekipman için maliyet hesabı yapılıyor ve bu ekipmanında saatlik y akıl tüketimi biliniyorsa, bu değer maliyet penceresinde islenilen yakıt tüketimi veri kutusuna girilerek, bu kutunun yanındaki (Yakıt<br>tüketimi biliniyor) kutusu İsaretlenmelidir. İsaretlenmelidir. Ekipmanın yakıl tüketimi bilinmiyor ve bu değerin program tarafından hesaplanmasını istiyorsanız bu kulu işareılennıemelidir. Bu durumda sadece: yakıt fiyatı ve operasyon katsayısının girilmesi yeterlidir.

#### *3.4 Kamyon Sektim*

Ana mentıde Kamyon Resmi'nin üzerine gidildiği zaman dört adel ali seçenek çıkar Bu seçenekler;

- a Kamyon ekle
- b. Yol
- e Kamyon Üretimi<br>d Kamyon maliyeti
- Kamyon maliyeti

Bu seçeneklerin lier biri aşağıda açıklanmıştır

#### a. Kamyon ekle seceneâi

Bu seçenek "Yükleyici Ekle" seçeneği ile aynıdır (Bolum 3.3 )

## b Yol Ek/Dz seçeneği

Bu seçenek yükleyicideki "Yol Ek/Dz Seçeneği" ile aynıdır (Bölüm 3.3.).

## c. Kamvon üretim seçeneği

Şekil 11 "de görüntüsü olan bu seçenek ile. dalıa once teknik özelliklen veri tabanına girilen bir kamyonun, seçilen yol şartlarında ki üretim miktarı hesaplanabilir Hesaplar için gerekli veriler, kullanıcı tarafından aşağıda verilen talimatlar doğrultusunda giı ilmelidir.

- • *Fıılı Çalışına Suresi* Çalışma ortamı ve şartlarına bağlı olaıak; "KÖTÜ" = 45 dk/sa. "ORTA" = 50 dk/sa. "İYİ" = 55 dk/sa alınabilir
- 
- • *)anaşma Manevra Suresi* 1-3 dakikadır • *Dolma Suresi* LHD Üretim menusunde hesaplama yapıldıysa o penceredeki sefer süresi alınabilir veya kullanılabilecek LI ID kepçe hacmi ve kamyonu doldurmak için gerekli kepçe sayısı dikkate alınmak kullanıcı tarafından hesaplanarak programa girilmelidir.
- • *Boşaltma Manevra Suresi .* Boşaltma alanının genişliğine bağlı olarak 0.15 - 1 dkarasındadır
- • *Çalışma Suresi* Vardiya içerisindeki programlı ve programsız zaman kayıpları dikkate alınarak kullanıcı tarafından girilmesi gereken tahmini bir değerdir
- • *!ş )erı Çalışına haklımı* işletme koşullarına bağlı verimlilik faktörüdür (0.7 -0 99 arasında değişil ).
- • *Mekanik Hazır Bulunma .* Makinamn tamırbakım'da geçen sureler dışında çalışma yerinde hazır bulunduğu suredir Kullanıcı tarafından tahinini olarak alınabilir (0 8-0.95 arasıda bir değerdir).
- • *Kıtım on Dolma Fakının :* Kamyonu yüklemek için gerekli kepçe hacmi ve sayısına ve doluluk oıamna bağlıdır (0 8-1 arasında değişir).

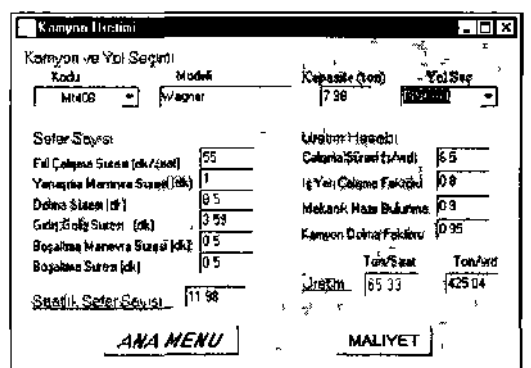

Şekil 11 Kaim on üretim penceresi

#### d. Kamvon malivel seçeneği

Bu seçenek seçildiği zaman Şekil I2'deki görüntü ekrana gelir. Daha once üretimi hesaplanan kamyonun ııreiım maliyeti bu pencerede hesaplanır

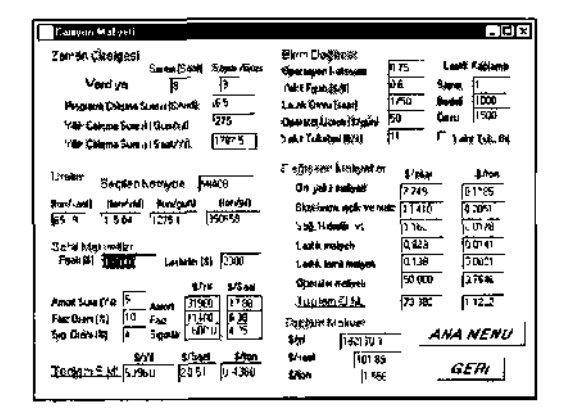

Şekil 12 Kamyon maliyet penceresi

## 4 SONUÇ VE ÖNERİLER

Bu çalışma kapsamında hazırlanan EKMAL programı ite. Jumbo delici. LUD \e Yeraltı Kamyonlarının çalışma şartlarına bağlı üretimleri ve üretim maliyetleri hesaplanabilmektedır Program kııllamlaıak ayın çalışma koşullarında faklı tıp \e özcllıklerdekı ekipmanların üretim miktarları ve maliyetleri hesaplanarak, kolaylıkla mukayese edilebilmeklerin. So/ konusu hesaplamalar ve mukayeseler oklukça kısa bir sürede yapılabilmektedir

Bundan sonraki aşamalında ise bu program daha da geliştirilerek, kısa vadede aşağıdaki fonksiyonlar eklenebilir

- Ekipmanların teknik seçimi
- Çalışma verileri kayıt edilerek, performans takibi
- Tamir-bakım kayıtları
- Ekipmanlar birbirleriyle ilişkilendirilerek toplam üretim maliyeti.

## TEŞEKKÜR

Yazarlar. CÜ Bilimsel Araştırmalar loııuna maddi destekleri nedeniyle teşekkür ederler.

### KAYNAKLAR

Anonim. 1999. *Borland C++ Builder 4 Devefaprr'x Guide.*  Inprise Corp. Ca.USA.

- filevlı. B. ve Gül. Y.. 2002. Mekamzc Üretim Yöntemlerinde Kullanılan Ekipmanların İşletme Maliyeti Hesabı Modeli
- *CU Bilimsel Araştırma Projeleri.* M-124. Sivas. Gül. Y.. 1998. *Bazı Yeraltı Ocaklarında Yükle-Taşı-Boşalı Makınalarının Performans Ölçümleri re Değerlendirilmesi. Yüksek Lisans Tezi,* C.Ü., Maden Mühendisliği Bölümü, Sivas. lüOs,
- Saydam. D.. 19%. *Yeraltında Kullanılan Jııınbo Deliciler. LIID'ler ve Yeraltı Kamyonları. Y. Lisans Semineri.* CÜ. Fen Bilimleri Enstitüsü, Sivas. 87 s.
- 
- Kişisel Görüşmeler I Çayeli Bakır işletmesi. Rize Kişisel Görüşmeler 2. Kavak Yeraltı Krom İşletmesi. Eskişehir.
- Kişisel Görüşmeler 3. hnarbaşı-Pıılpınar Yeraltı Krom İşletmesi. Kayseri.
- Kişisel Görüşmeler 4. Demir Export Lahanos Cu-Pb İşletmesi. **Giresun**